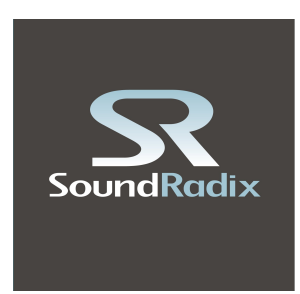

# **SurferEQ v1.2**

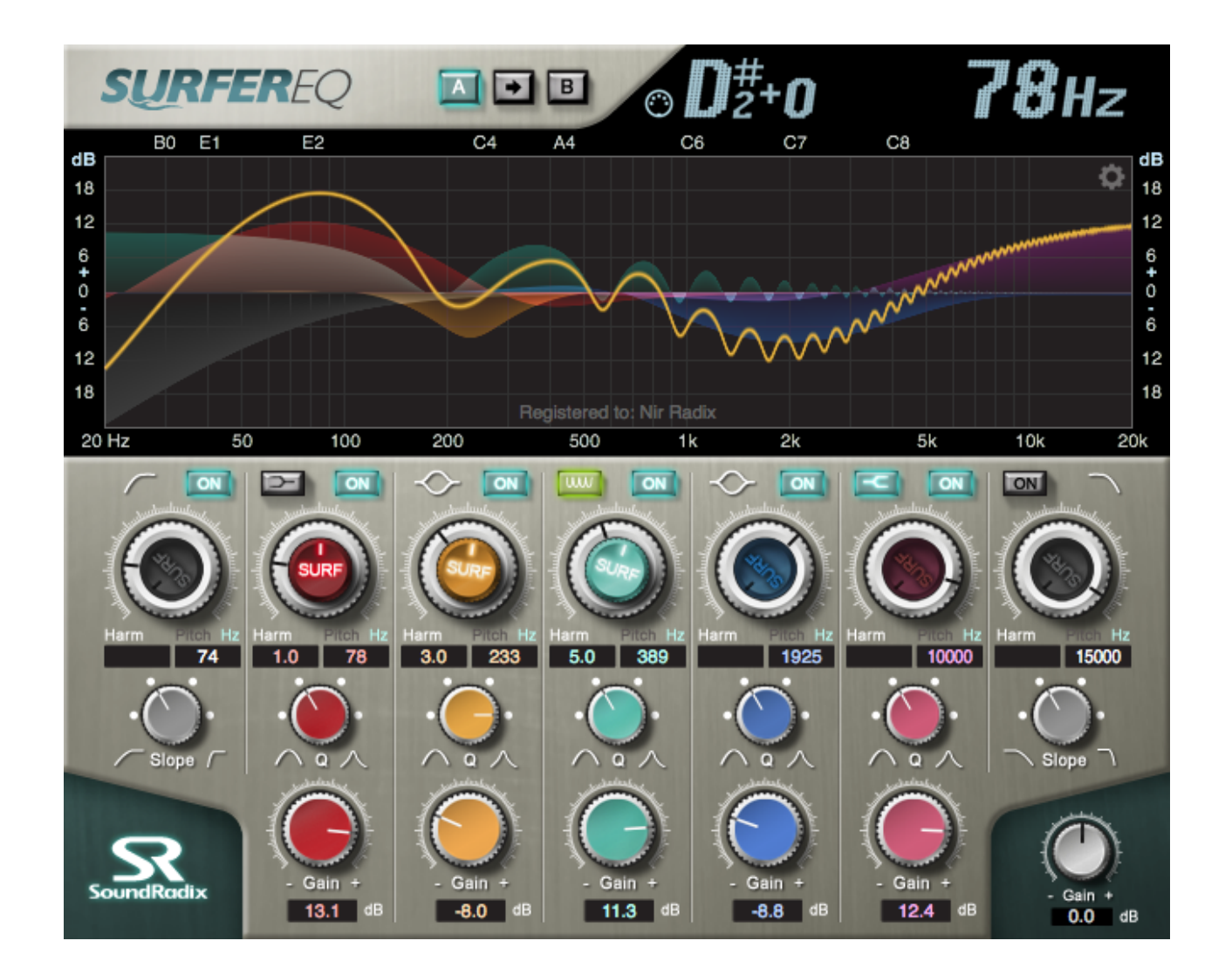

# **Bedienungsanleitung**

# **Übersicht**

SurferEQ ist ein innovatives Pitch-tracking Equalizer Plug-in mit eingebauter monophoner Tonhöhenerkennung. Es ermöglicht tonhöhenrelevante Entzerrung bzw. Bearbeitung und harmonische Gewichtung (Balance) in Echtzeit.

Bisher wurden EQs auf einen festen Frequenzbereich eingestellt. In Wirklichkeit verändern sich aber die Grund-Frequenzen und harmonischen Frequenzen eines Instruments mit der Tonlage, in der gespielt wird.

Diese Eigenschaft macht den herkömmlichen EQ mit festen Frequenzen zu einem unwirksamen Werkzeug um Instrumente oder harmonische Stimmen zu bearbeiten.

Hier kommt der SurferEQ ins Spiel.

SurferEQ verfolgt die Tonhöhe des Instruments oder der Gesangsaufnahme und kann die EQFrequenz entsprechend verändern. Dadurch ist es erstmals möglich, die harmonische Balance eines aufgezeichneten Instrumentes in Echtzeit auf natürliche Weise zu steuern. Stellen Sie einfach eines der EQ-Bänder auf eine gewünschte Harmonische ein und beobachten Sie, wie sich SurferEQ mit der Spur mitbewegt und dabei immer relevant für die Musik bleibt. Mehr als ein Jahr lang haben wir daran gearbeitet, eine akribisch genaue Echtzeit-Tonhöhenerkennung zu entwickeln, die Oktaven-Fehler praktisch ausschließt. Es ist nicht nötig, endlos die Parameter zu optimieren - es funktioniert einfach!

Als wir unsere asymmetrischen EQ-Algorithmen mit authentischem analogen Klangverhalten entwickelten, haben wir alle Anstrengungen unternommen, um die Fülle und Energie der Originalaufnahme zu bewahren. SurferEQ klingt auch dann noch natürlich, wenn er ins Extreme geschoben wird. Neben HiPass-, LoPass-, Shelf- und Glockenfilter haben wir einen einzigartigen Oberwellenfilter mit vier Modi entwickelt. Er haucht dem Klang ganz neues Leben ein, wenn er sich mit der Tonhöhe bewegt und ermöglicht es, neue Klänge zu erzielen, wie sie nie zuvor gehört wurden.

Version 1.2 verleiht dem SurferEQ MIDI-Funktionen. Es ist nun möglich, die Erkennungssteuerung der SurferEQ-Frequenzen ganz einfach über MIDI-Noten zu kontrollieren, Frequenz-Ducking zu realisieren und das Plug-in sogar als ein ganz neues, kreatives EQ-Instrument zu verwenden.

Wir legen unsere Schöpfung voller Stolz und Begeisterung in Ihre Hände. Wir hoffen, Sie finden SurferEQ ebenso inspirierend und kreativ wie wir - surfen Sie los!

# **Eigenschaften**

- Bahnbrechender Equalizer mit Tonhöhenerkennung
- original asymmetrische EQ-Algorithmen
- Innovative harmonische Filter
- MIDI Steuerung mit 3 Modi, inklusive einer neuen Art von EQ-Instrument Modus
- 64 Bit Double Precision Internal Processing

SurferEQ ist kompatibel mit Mac & PC und verfügbar in den Formaten AAX, RTAS, VST und Audio Units sowohl mit 32 als auch 64 Bit.

#### **Mindest erforderlich:**

Mac Intel, OS X 10.6 o. höher; 2GB RAM; AAX, RTAS, VST oder AU kompatible DAW PC Windows XP o. höher; 2GB RAM; AAX, RTAS oder VST kompatible DAW.

# **A/B**

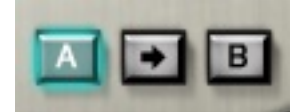

Einfache Vergleichseinstellungen: Nutze den Pfeil-Button, um die momentanen Einstellungen zu übertragen.

# **Tonhöhen & Frequenzerkennung**

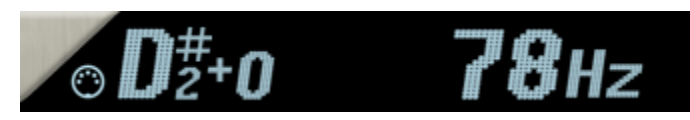

Die Anzeige zeigt den erkannten Grundton und die entsprechende Frequenz oder MIDI-Note, wenn mindestens ein EQ-Band auf "SURF" geschaltet ist. Die Anzeige und die Erkennung sind ausgeschaltet, wenn kein EQ-Band im SURF-Modus ist.

# **EQ Kurvenanzeige**

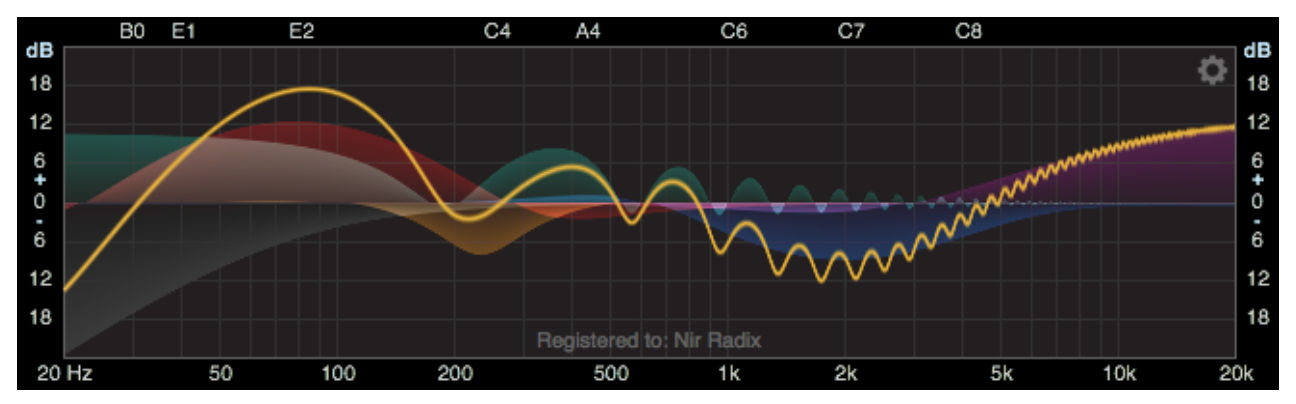

Zeigt die aktuelle EQ-Kurve jedes Bandes und die gesamte daraus resultierende EQ-Kurve.

# **EQ Sektion**

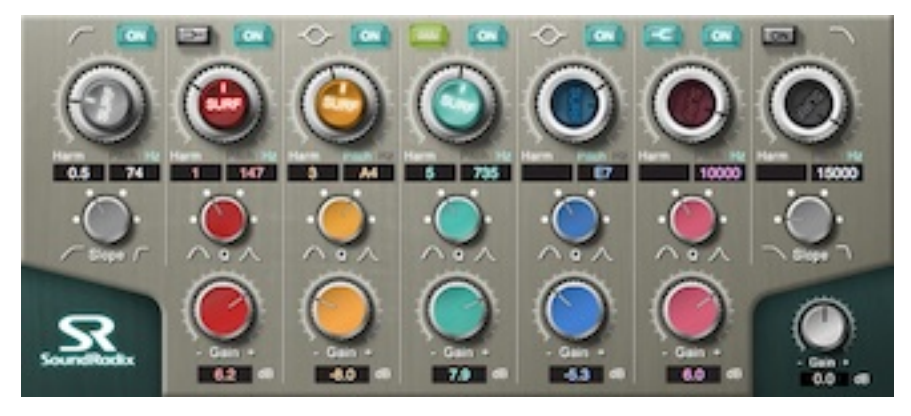

Es gibt insgesamt sieben Bänder: Ein Hoch- und Tiefpassfilter und fünf asymmetrische Bänder mit Glocken-charakteristik (bell). Zwei davon sind umschaltbar zwischen Shelf- und Centerband-Modus sowie dem harmonischen Filtermodus. Jeder Filter hat vier Bandbreiten oder Q-Modi, von sanft und breit bis steil und schmalbandig.

# **Band Ein/Aus**

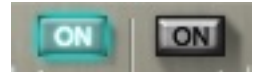

Schaltet ungenutzte Bänder aus, um CPU-Zyklen zu sparen.

# **SURF Ein/Aus**

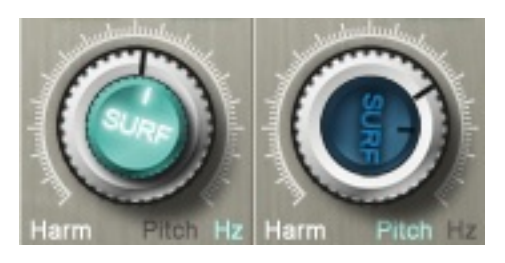

Ein Klick auf den SURF-Knopf aktiviert die Tonhöhenerkennung und bindet das Frequenzband an die gewählte Harmonische. Wenn eingeschaltet, wird der Frequenz-Regler automatisch von der Tonhöhenerkennung gesteuert.

# **SHELF Ein**

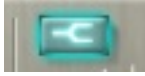

Schaltet um zwischen Shelf- und Glocken(Bell)-Modus.

# **HARMONISCHES FILTER**

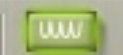

Aktiviert unser einzigartiges harmonisches Filter. Vier verschiedene Filtertypen stehen zur Verfügung, wählbar mit dem Q-Wahlschalter.

# **HARMONISCHE ANZEIGE (Harm)**

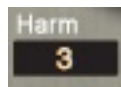

Zeigt die Harmonische an, welche auf dem EQ-Band erkannt wurde. Mit einem Klick auf das Fenster kann ein Wert direkt eingegeben werden.

# **TONHÖHEN / FREQUENZANZEIGE (Freq)**

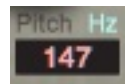

Zeigt die Frequenz des Bandes bzw. des Tones an. Per Klick auf "Pitch" oder "Hz" wird zwischen diesen Modi umgeschaltet. Um einen Tonwert oder eine Frequenz direkt einzugeben klickt man auf das Fenster. Unabhängig vom gewählten Anzeigemodus sind alle Werte möglich (beispielsweise A4 oder 440).

# **Bandbreite / Q-Selektor**

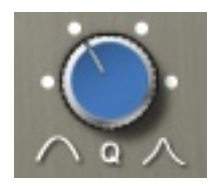

Schaltet um zwischen 6dB/Okt, 12dB/Okt, 18dB/Okt, Hochpass und Tiefpass, vier Arten von Shelfund Glockenfiltern sowie vier Arten von harmonischen Filtern.

# **Bandpegel**

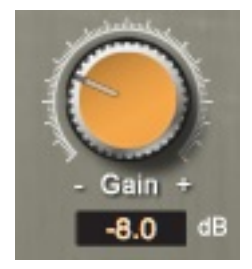

Bestimmt die Menge der Anhebung bzw. Absenkung im EQ-Band.

# **Global Power Switch**

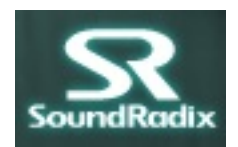

Schaltet um zwischen EIN- und AUS-Status und ermöglicht einen unterbrechungs- und klickfreien Vergleich zwischen Vorher und Nachher.

# **Global Pegel**

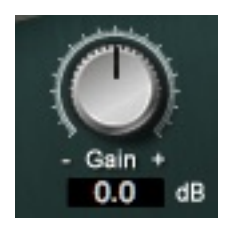

Bestimmt den Gesamtpegel.

# **Zusätzliche Einstellungen & MIDI Kontrolle**

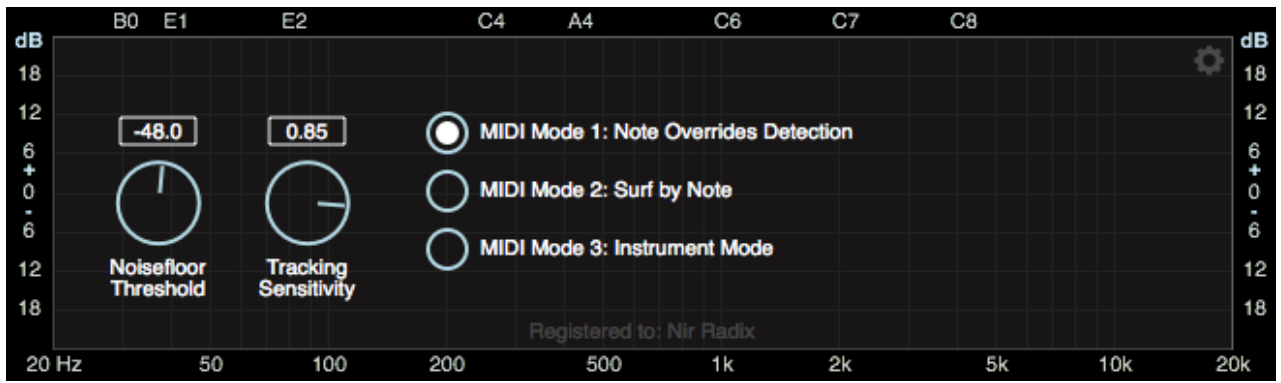

# **Noise Floor Threshold Geräuschschwelle**

Stellt den Geräuschpegel für die Tonerkennung ein und filtert Rauschen oder Übersprechen aus, um Erkennungsrate und -genauigkeit zu verbessern.

# **Tracking Sensitivity**

Stellt die Empfindlichkeit des Tonhöhenerkennungs-Algorithmus ein. Vermindern bewirkt eine schnellere und verfeinerte Erkennung, Erhöhen eine etwas langsamere Erkennung.

# **MIDI**

Version 1.2 verleiht dem SurferEQ MIDI-Funktionen. Es ist nun möglich, die Erkennungssteuerung der SurferEQ-Frequenzen ganz einfach über MIDI-Noten zu kontrollieren, Frequenz-Ducking zu realisieren und das Plug-in sogar als ein ganz neues, kreatives EQ-Instrument zu verwenden.

# **MIDI Mode 1 : Noten überschreiben Erkennung**

Erlaubt eine einfache Korrektur der Tonhöhenerkennung falls nötigt. Eine "MIDI Note On" Eingabe überschreibt die intern erkannte Tonhöhe. Ein "MIDI Note Off" bewirkt, dass die Tonerkennungs-Engine ihre Tätigkeit wieder aufnimmt.

# **MIDI Mode 2 : Surf by Note**

Erlaubt frequenzspezifisches Ducking. Tonhöhe / Frequenz werden über MIDI gesteuert, die interne Tonerkennung ist deaktiviert. MIDI Note On / Off schaltet zwischen den Surf-geschalteten Bändern um.

# **MIDI Mode 3 : Instrument Mode**

Erlaubt es, die Keyboardtastatur wie bei einem Instrument zu verwenden, wobei die Eingangsaudiospur sozusagen als Oszillator fungiert. Tonhöhe / Frequenz und Klang werden durch MIDI Noten getriggert und gesteuert.

# **Zusätzliche Automationsparameter**

# **Override ON Überschreiben**

Überschreibt die eingebaute Tonhöhenerkennung von SurferEQ's falls Geräusche die Erkennung stören.

# **Override Pitch – Tonhöhen überschreiben**

Stellt die Global-Pitch-Frequenz von SurferEQ ein, wenn "Override On" eingeschaltet ist. Lassen Sie den Wert auf 0, falls keine Frequenzänderung gewünscht wird (bleibt auf der letzten erkannten Frequenz).

#### **Hinweise**

- Automatische Verzögerungskompensation muss im Host (DAW) eingeschaltet sein. In Pro Tools muss die Latenzkompensation auf LARGE eingestellt werden.
- Tonhöhenerkennung ist nur für monophonen Quellen gedacht

# **Quellen**

[http://en.wikipedia.org/wiki/Harmonics](http://www.google.com/url?q=http%3A%2F%2Fen.wikipedia.org%2Fwiki%2FHarmonics&sa=D&sntz=1&usg=AFQjCNHxIEpfnFRTQ432Ilx9Twg52kQRvA) [http://youtu.be/i\\_0DXxNeaQ0](http://youtu.be/i_0DXxNeaQ0)

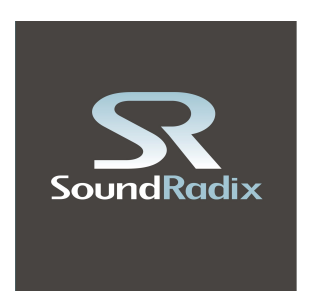

Sound Radix [www.soundradix.com](http://www.google.com/url?q=http%3A%2F%2Fwww.soundradix.com%2F&sa=D&sntz=1&usg=AFQjCNEUkwOg-aMIdX4Qx0_Y27z1I970Vg) Technical Support: [support@soundradix.com](mailto:support@soundradix.com)

German translation by Elmar Albertini